## **Tags.**

It is possible to add tags to a claim, by making a right click on the button of the concerned claim, a tag screen will open, you will be able to search these tags in the filter in the joblist screen and select "Estimation Tag"

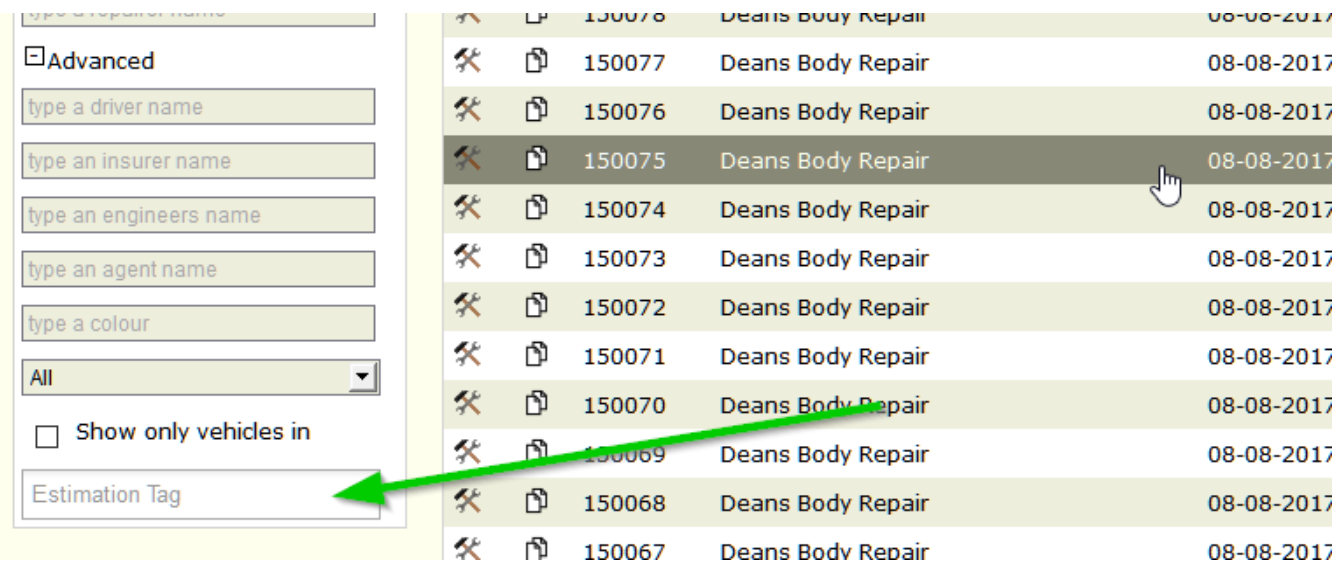

Unikátní ID: #2091 Autor: Jean-Marie Aktualizováno: 2019-10-08 11:32